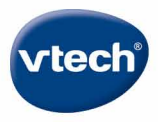

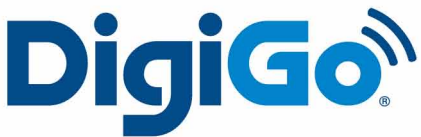

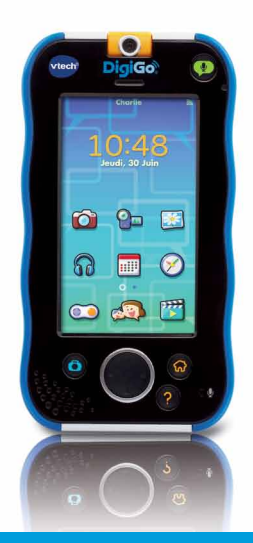

# **Manuel d'utilisation**

#### *Chers parents,*

*Découvrez DigiGo® de VTech qui allie éducation, technologie et fun.* 

*Comme un vrai portable, DigiGo® a toutes les fonctions que les enfants adorent !* 

Grâce à Kid Connect, votre enfant peut maintenant échanger des messages écrits et *vocaux, des dessins, des photos et bien plus encore avec le smartphone de ses parents.* 

*DigiGo®, c'est aussi une console ludo-éducative spécialement conçue pour les enfants de 4 à 9 ans avec laquelle votre enfant va pouvoir développer ses connaissances en jouant et en découvrant des histoires, et développer sa créativité grâce aux multiples fonctionnalités intégrées. Il pourra aussi regarder ses films ou dessins animés et écouter sa musique préférée.*

*Soigneusement développés ou sélectionnés par VTech®, les contenus sont adaptés à l'âge de l'enfant et sont 100% sécurisés . Ainsi, le jouet évolue avec lui et l'accompagne dans ses apprentissages et ses moments de jeu.*

*Votre enfant va adorer découvrir les multiples fonctionnalités et applications de DigiGo®. Grâce aux centaines d'applications disponibles sur l'Explor@ Park, élaborées en adéquation avec les programmes scolaires français et en collaboration avec des spécialistes du développement de l'enfant, il pourra développer ses connaissances en lecture, écriture, orthographe, vocabulaire, mathématiques et sciences et il développera sa logique et sa créativité en compagnie de ses héros préférés .*

*Nous vous remercions de la confiance que vous nous accordez dans notre démarche ludo-éducative et espérons que DigiGo® vous donnera entière satisfaction.*

#### *L'équipe VTech®*

*Pour en savoir plus sur DigiGo® et sur les jouets VTech®, merci de visiter notre site Internet : www.vtech-jouets.com*

## **Introduction**

Vous venez d'acquérir **DigiGo®** de VTech ! Félicitations !

DigiGo<sup>®</sup> est le premier portable conçu spécialement pour les enfants par VTech ! Votre enfant va adorer communiquer à distance avec vous en toute sécurité grâce à l'application Kid Connect, prendre des photos, faire des vidéos, écouter sa musique ou encore regarder ses dessins animés préférés ! Il pourra aussi faire plein de découvertes grâce aux jeux éducatifs et ludiques inclus ou disponibles en téléchargement (gratuit ou payant).

## Contenu de la boîte

- DigiGo® de VTech et deux stylets
- Câble USB et transformateur secteur
- Dragonne
- Manuel de démarrage rapide
- Guide informatif
- Bon de garantie

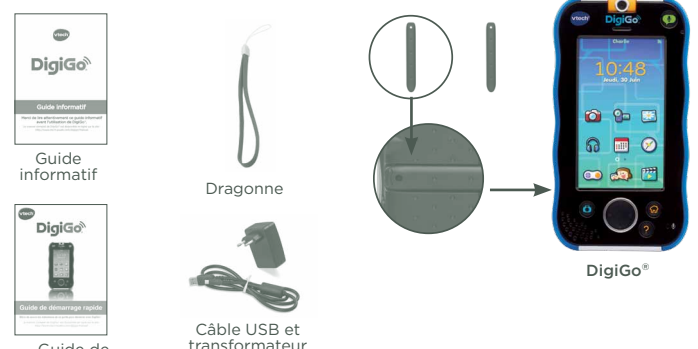

Guide de démarrage rapide

Attention ! Pour la sécurité de votre enfant, débarrassez-vous de tous les produits d'emballage tels que rubans adhésifs, feuilles de plastique, attaches et étiquettes. Ils ne font pas partie du jouet.

Warning: All packing materials, such as tape, plastic sheets, packaging locks, wire ties, and tags are not part of this toy, and should be discarded for your child's safety.

Il est conseillé de conserver ce manuel d'utilisation car il comporte des informations importantes.

## **Fonctionnalités**

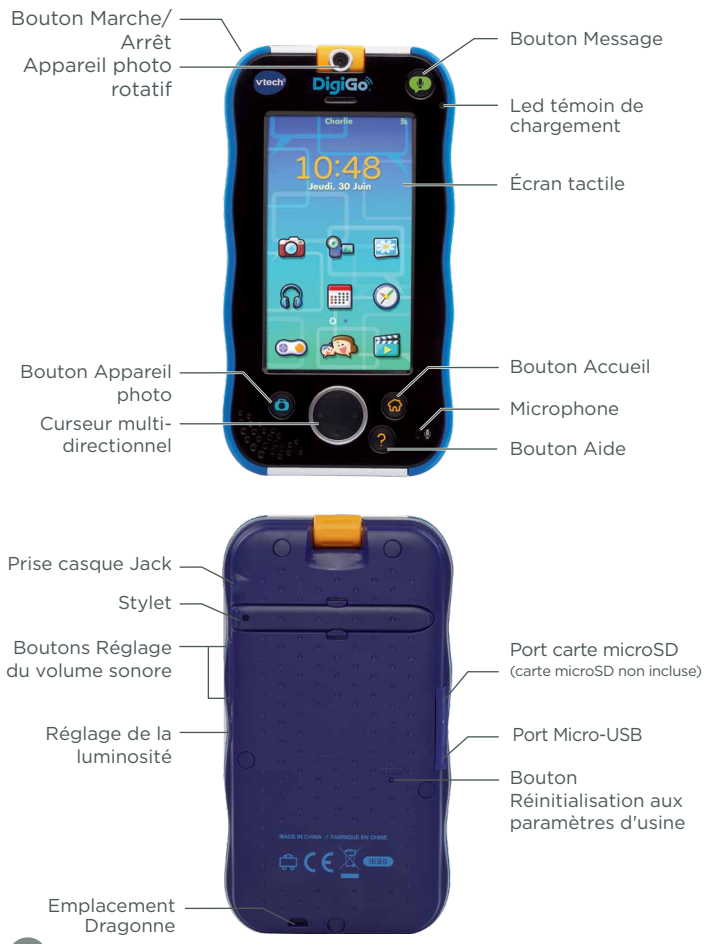

# **COMMANDES**

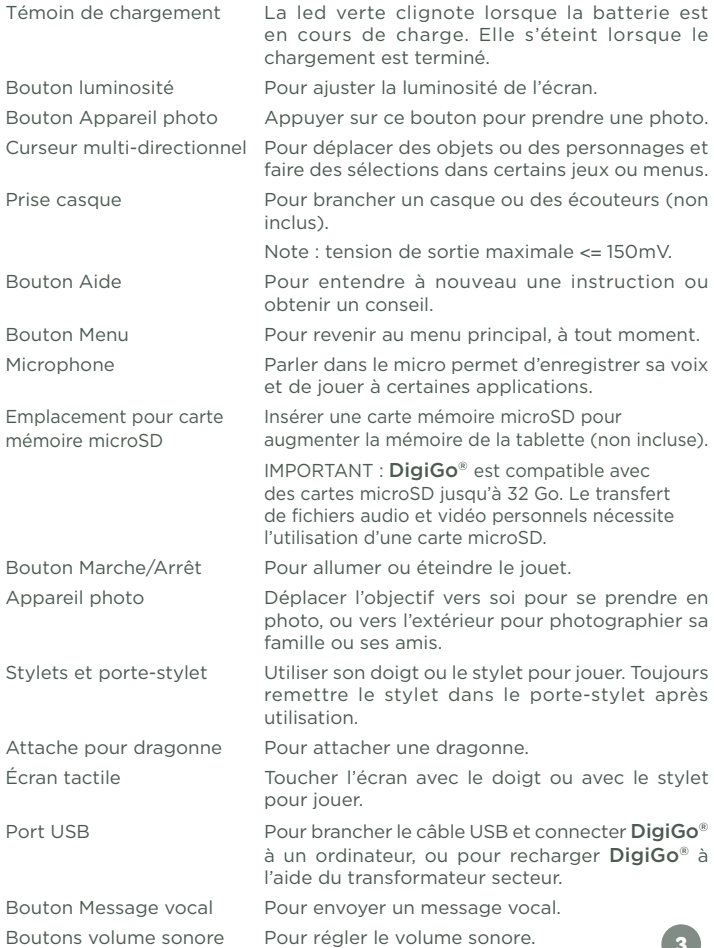

# POUR COMMENCER À JOUER…

### Étape 1 : installer l'Explor@ Park sur un ordinateur et enregistrer DigiGo®.

- Mettre en marche DigiGo®.
- Insérer la petite extrémité du câble USB dans le port microUSB sur le côté du jouet.
- Insérer l'extrémité la plus large dans le port USB de votre ordinateur.
- Merci de suivre les indications ci-dessous pour connecter DigiGo® à votre ordinateur :

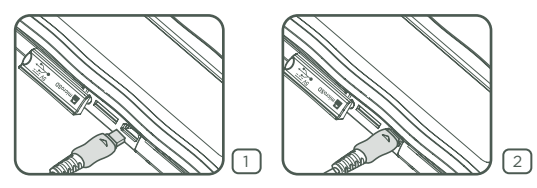

- Une fois le jouet connecté, sélectionnez à l'écran de DigiGo<sup>®</sup> l'icône ordinateur.
- Le programme d'installation de l'Explor@ Park se lancera alors automatiquement. Merci de suivre les différentes étapes indiquées à l'écran.
- Pour obtenir de l'aide pour utiliser l'Explor@ Park, consultez l'aide en ligne.
- Vous pouvez aussi télécharger le programme d'installation depuis le site VTech :
	- Rendez-vous sur le site www.vtech-jouets.com, rubrique Téléchargements.
	- Sélectionner le programme d'installation de l'Explor@ Park pour DigiGo® dans la liste des programmes proposés, puis sélectionner le programme d'installation pour MAC ou PC en fonction de votre ordinateur.  $\sqrt{3}$
	- Suivre la procédure d'installation.

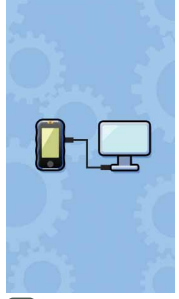

# Étape 2 : personnalisez votre profil

- Déconnectez DigiGo® de votre ordinateur.
- Un logo VTech, puis un logo DigiGo® vont apparaître à l'écran au lancement.
- Lors de la première utilisation de **DigiGo**®, configurer la date et l'heure. Cette étape ne sera pas à renouveler.
- Toucher un profil puis le faire glisser jusqu'à l'icône de déblocage pour débloquer DigiGo®. Suivre ensuite les indications pour le paramétrage du profil enfant.

## Étape 3 : menu de DigiGo®

• Toucher l'écran et faire glisser son doigt vers la gauche ou vers la droite pour faire défiler les icônes. Toucher une icône pour accéder à une application.

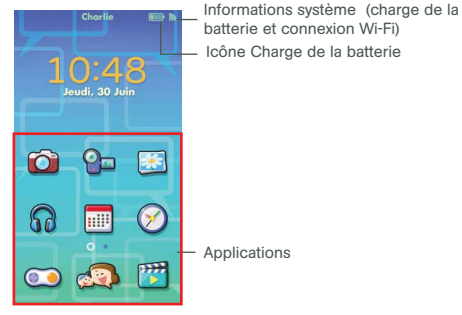

Statut de la connexion Wi-Fi : Cette icône indique l'état de la connexion Wi-Fi. Merci de consulter le tableau ci-dessous.

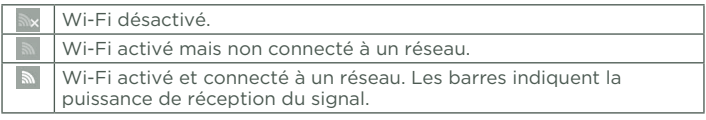

#### Icône Charge de la batterie

Lorsque cette icône apparaît à l'écran, cela signifie que la batterie de DigiGo® est faible. Brancher DigiGo® en suivant les instructions du présent manuel.

## Icônes

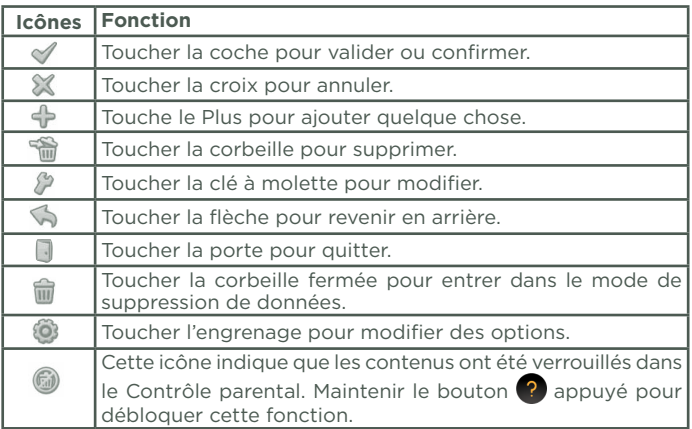

Pour bénéficier de toutes les fonctionnalités de DigiGo®, il est obligatoire d'enregistrer le jouet. Pour cela, merci de télécharger l'Explor@ Park. Vous trouverez aussi sur l'Explor@ Park plus de 1 000 applications (gratuites ou payantes) à télécharger pour DigiGo® !

## **Mise en place de la dragonne**

Insérer la dragonne dans l'encoche prévue à cet effet comme indiqué dans les photos ci-dessous :

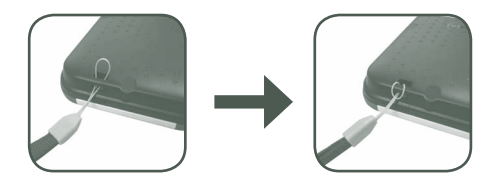

# **Charger DigiGo®**

Lors de la première utilisation de DigiGo®, la batterie est complètement ou partiellement chargée. Merci de la charger complètement avant la première utilisation.

Lorsque l'icône Batterie faible **a** apparaît à l'écran, recharger **DigiGo**® à l'aide du câble USB et du transformateur inclus avec le jouet en respectant les instructions suivantes :

Veuillez suivre les indications ci-dessous pour charger ou recharger le jouet :

Important : ne pas ouvrir le produit pour changer la batterie. La batterie n'est ni amovible, ni remplaçable.

- 1. Insérer l'extrémité la plus large du câble USB (inclus) dans l'encoche USB du transformateur secteur (inclus) et l'autre extrémité dans le port microUSB de DigiGo®. Brancher ensuite le transformateur secteur à une source d'alimentation.
	- Note : le transformateur secteur n'est pas un jouet et doit être manipulé par un adulte.
- 2. La led verte Témoin de chargement s'allume pour indiquer que DigiGo<sup>®</sup> est en charge. Une fois la batterie complètement chargée, la led s'éteint. 4h30 environ sont nécessaires pour recharger complètement DigiGo® avec l'adaptateur USB.

#### Allumer ou éteindre DigiGo®

Pour allumer DigiGo®, appuyer sur le bouton Marche/Arrêt pendant 3 secondes. Le logo VTech apparaît alors à l'écran.

Pour éteindre le jouet lorsqu'il n'est pas utilisé, appuyer sur le bouton Marche/Arrêt. En cas de non utilisation prolongée, nous conseillons d'éteindre l'appareil.

#### **Insérer une carte microSD**

Il est possible d'augmenter la mémoire de DigiGo® en ajoutant une carte microSD (non incluse). DigiGo® est compatible avec les cartes microSD jusqu'à 32 Go.

Important : le transfert des fichiers audio et vidéo personnels nécessite l'utilisation d'une carte microSD (non incluse).

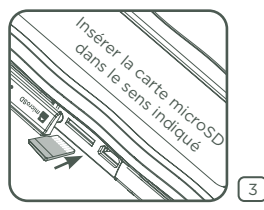

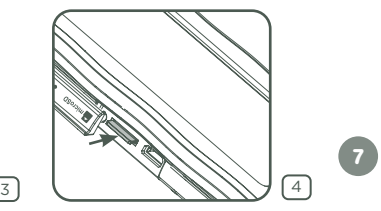

- S'assurer que DigiGo® est éteint avant d'insérer la carte microSD.
- Retourner DigiGo® et insérer la carte microSD comme indiqué dans le schéma page 7.

#### **Activation, désactivation et configuration de la connexion Wi-Fi.** Contrôle parental

Merci de suivre les étapes suivantes pour activer, désactiver ou configurer une connexion Wi-Fi :

- 1. Mettre en marche DigiGo®, puis aller dans les Options. Toucher l'icône Contrôle parental (maintenir appuyé le bouton  $\bullet$  pour entrer dans le Contrôle parental).
- 2. Toucher l'icône  $\circled{3}$ . S'assurer que la fonction Wi-Fi est activée. Toucher le réseau souhaité, puis entrer le mot de passe si nécessaire. Lorsque la connexion est validée, une coche apparaîtra à l'écran. Toucher le bouton w pour revenir au menu du jouet.

Lorsque le Wi-Fi est activé, l'appareil essaiera de se connecter aux réseaux connus auxquels il a déjà été connecté. Si aucun réseau connu n'est trouvé, un message vous demandera de sélectionner un réseau valide pour vous connecter.

Note : DigiGo® supporte les connexions Wi-Fi standards 802.11 b/g.

Pour désactiver la connexion Wi-Fi, aller dans le Contrôle parental depuis les Options, puis désactiver la connexion Wi-Fi.

## Kid Connect de VTech

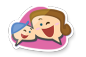

Avec DigiGo®, votre enfant peut envoyer des messages vocaux ou écrits, des photos, des dessins ou des émoticônes sur votre Smartphone (Android™ ou iPhone®) ou celui de ses grands-parents et vous pouvez lui répondre. C'est facile ! Même si votre enfant ne sait pas encore lire, et entièrement sécurisé.

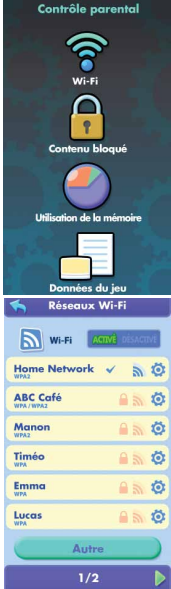

## **Configuration**

- 1. Assurez-vous que votre DigiGo® est enregistré. Une fois votre jouet enregistré, vous pourrez utiliser l'identifiant et le mot de passe de votre compte Parent Explor@ Park comme identifiants Kid Connect dans l'application Kid Connect de votre smartphone. Si vous souhaitez qu'un second parent ou membre de la famille devienne un contact Kid Connect de votre enfant, demandez à cette personne de se créer un Compte Kid Connect depuis l'application smartphone avant de demander à être ajouté comme ami dans la liste des contacts de votre enfant.
- 2. Téléchargez et installez l'application Kid Connect sur votre Smartphone (disponible sur App Store pour les iPhones et Google Play pour les Smartphones Android).
- 3. Kid Connect requière un iPhone 4 ou version ultérieure, iOS7.0 ou version ultérieure, Android 4.1 ou version ultérieure. Résolution minimum : 320x480.
- 4. Démarrez l'application sur votre smartphone et identifiez-vous avec vos identifiants Kid Connect.

## **Gérer les contacts de votre enfant**

Vous pouvez gérer la liste des contacts de votre enfant depuis l'application Kid Connect de votre Smartphone.

#### Voir les contacts de votre enfant

Allez dans la liste des contacts, puis touchez l'icône à droite du prénom de votre enfant pour voir tous ses contacts.

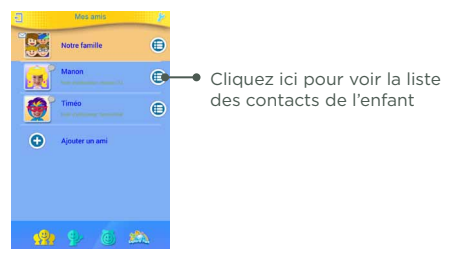

#### Ajouter et supprimer des contacts de la liste de contacts de votre enfant.

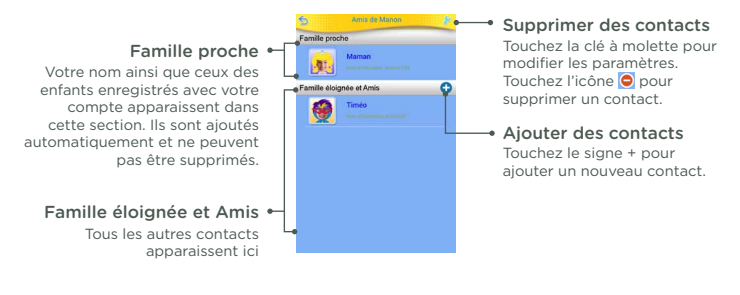

#### Envoyer une invitation pour ajouter un contact

Depuis l'application Kid Connect sur votre smartphone, entrez dans la liste de contacts de votre enfant, puis touchez l'icône "+" à droite de "Famille éloignée et amis" pour ajouter un nouveau contact :

Pour envoyer une demande à un utilisateur utilisant un smartphone, sélectionnez "Un smartphone ou une tablette Android ou Apple". Pour envoyer une demande aux parents d'un enfant ayant un jouet compatible Kid Connect pour entrer en contact avec cet enfant, sélectionnez "Un jouet VTech".

Si vous sélectionnez "Un smartphone ou une tablette Android ou Apple", entrez ensuite l'identifiant Kid Connect de cet utilisateur, puis touchez "Oui" pour continuer.

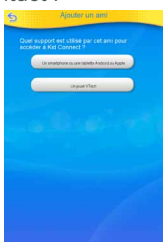

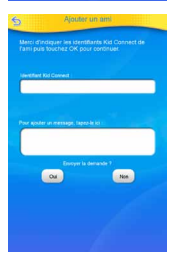

**10**

Si vous sélectionnez "Un jouet VTech", entrez l'identifiant Kid Connect du compte parent de l'enfant puis l'identifiant Kid Connect de l'enfant avec qui vous souhaitez entrer en contact. Touchez "Oui" pour valider et envoyer la demande.

Une fois que le parent de l'enfant aura validé votre demande, l'enfant apparaîtra dans la liste d'amis de votre enfant et votre enfant apparaîtra dans la liste d'amis du nouveau contact.

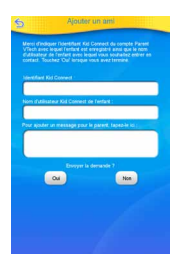

## **Gérer les contacts depuis une application smartphone (contacts de l'utilisateur adulte)**

#### Ajouter ou supprimer un contact utilisant Kid Connect depuis un smartphone

Kid Connect est destiné aux enfants utilisant un jouet VTech compatible, vous pouvez donc ajouter dans vos contacts uniquement des possesseurs de jouets VTech compatibles ou vous pouvez entrer en contact avec d'autres utilisateurs de smartphones via les Groupes de conversation. Si vous n'avez aucun jouet VTech compatible, vous pouvez vous créer un compte Kid Connect depuis votre smartphone en sélectionnant "S'inscrire" depuis la page d'accueil de Kid Connect.

Depuis votre liste de contacts, touchez la clé à molette pour ajouter ou supprimer des contacts.

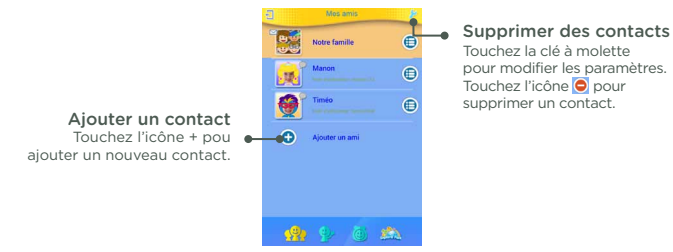

#### Envoyer une demande pour entrer en contact avec un utilisateur Kid Connect

Touchez l'icône + à droite de "Ajouter un ami".

Pour demander à entrer en contact avec un enfant utilisateur de Kid Connect, sélectionnez "Ajouter un ami enfant". Pour demander à joindre un Groupe de conversation, sélectionnez "Rejoindre un groupe".

Si vous sélectionnez "Ajouter un ami enfant", entrez l'identifiant Kid Connect du Compte Parent de l'enfant ainsi que le nom d'utilisateur de l'enfant, puis touchez Oui.

Une fois votre demande acceptée par le parent de l'enfant, l'enfant apparaîtra dans vos contacts.

Si vous sélectionnez "Rejoindre un groupe", entrez l'identifiant Kid Connect de l'utilisateur du groupe que vous souhaitez rejoindre, puis touchez "Oui" pour continuer.

#### Accepter ou refuser des invitations.

Touchez l'icône  $\bullet$  pour voir des demandes en cours. Sélectionnez une des demandes pour l'accepter ou la refuser.

> Touchez cette icône pour voir les demandes d'ajout d'amis

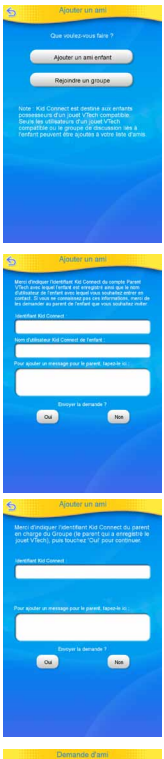

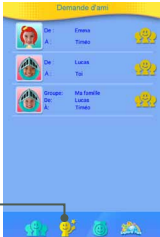

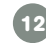

## **Groupe de conversation**

Si vous être possesseur d'un jouet VTech compatible avec Kid Connect, vous et votre (vos) enfant(s) enregistré(s) sous votre compte parent sont automatiquement ajoutés au groupe de conversation Kid Connect commun. Ce groupe de conversation fonctionne comme un mur sur lequel les membres peuvent envoyer des messages à tous les autres membres du groupe.

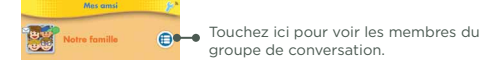

Pour ajouter ou supprimer des membres du groupe de conversation, suivez les étapes mentionnée dans le point précédent. Seuls les utilisateurs possesseurs d'un jouet VTech compatible et ayant un compte parent Kid Connect peuvent sélectionner les membres du groupe.

## Transférer des images, vidéos et chansons

Connectez DigiGo® à l'Explor@ Park pour pouvoir découvrir des centaines de contenus adaptés à l'âge de votre enfant (gratuits ou payants).

Vous pouvez aussi transférer vos fichiers audio et vidéo personnels en insérant une carte microSD (non incluse) dans DigiGo®, puis en vous rendant dans la section Gestionnaire de fichiers de l'Explor@ Park.

DigiGo® peut lire les vidéos au format JPEG/H.264. Les autres formats vidéo peuvent être convertis afin d'être compatibles avec DigiGo®, en utilisant un logiciel spécifique (convertisseur vidéo, non fourni). Pour plus d'informations sur la conversion de fichiers vidéo, entrer « convertisseur de fichiers vidéo » dans un moteur de recherche Internet.

Il peut exister des restrictions légales liées à l'utilisation de fichiers vidéo, de films ou de programmes commerciaux, dont VTech® ne peut en aucun cas être tenu pour responsable.

L'utilisation d'une carte microSD (non incluse) est nécessaire pour le transfert des fichiers audio et vidéo personnels.

#### Format :

Vidéo H.264 baseline profile et audio AAC en format MP4.

#### Résolution recommandée :

480x272 si le fichier source est en 16:9 et 320x240 si le fichier source est en 4:3. Les autres résolutions sont supportées mais ne sont pas optimales pour ce produit.

Débit binaire (bitrate) vidéo recommandé :

600 Kps. Les autres débits binaires sont supportés mais ne sont pas les meilleurs pour ce produit.

Débit binaire (bitrate) audio recommandé :

96 Kps. Les autres débits binaires sont supportés mais ne sont pas les meilleurs pour ce produit.

Taille maximale du fichier :

 $2.50$ Les logiciels suivants permettent de convertir facilement la plupart des fichiers vidéo : eRightSoft Super© MediaCoder

Ces logiciels gratuits sont indiqués à titre d'exemple. Toutes les marques sont la propriété de leurs titulaires respectifs. VTech® n'accepte aucune responsabilité quant à l'utilisation de ces logiciels.

Note : ne pas débrancher DigiGo® ou l'ordinateur pendant le transfert des fichiers. Une fois le transfert terminé éteindre DigiGo®. Lorsque DigiGo® n'est pas connecté à un ordinateur, refermer le cache de protection du port USB.

# Explor@ Park

Découvrez l'Explor@ Park depuis votre ordinateur et découvrez plus de 1 000 contenus à télécharger pour DigiGo® ! Jeux, dessins animés, vidéos, musiques, histoires et bien plus encore !

Pour plus d'informations sur l'installation de l'Explor@ Park, merci de consulter la section Enregistrement de DigiGo® du présent manuel.

Lorsque vous achetez une application sur l'Explor@ Park, elle sera automatiquement téléchargée sur DigiGo® lorsque l'appareil sera connecté à un réseau Wi-Fi.

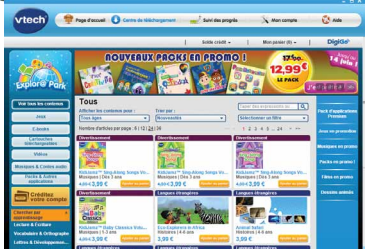

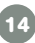

# Configuration Minimale Requise De L'ordinateur

### **Configuration matérielle pour PC**

- Processeur : Pentium® 4,1 GHz ou supérieur
- Mémoire : 256 Mo
- Carte graphique : 1024 x 768 de 16 ou 32 bits
- 300 Mo d'espace libre sur le disque dur

## **Logiciels PC compatibles**

- Les systèmes d'exploitation Microsoft® Windows Vista®, Windows® 7, Windows® 8 ou Windows® 10
- Adobe® Flash® Player

## **Configuration matérielle pour Macintosh**

- Un ordinateur Macintosh
- 512 Mo de RAM
- 300 Mo d'espace libre sur le disque dur

### **Logiciels Macintosh compatibles**

- Mac OS X version 10.6, 10.7, 10.8, 10.9, 10.10 ou 10.11
- Adobe® Flash® Player 10
- \* Une connexion à Internet est nécessaire pour accéder aux fonctions de transfert de fichiers, sur PC comme sur Macintosh.

## **Configuration requise pour iPhones® :**

- iPhone 4 ou versions ultérieures (ou iPod Touch)
- iOS 7.0 ou version ultérieure

#### **Configuration requise pour smartphones Android® :**

- Android 4.1 ou versions ultérieures
- Résolution minimale : 320 x 480

**15** Microsoft®, Windows®, et/ou tout autre produit Microsoft mentionné sont soit des marques de Microsoft Corporation, soit des marques déposées de Microsoft Corporation. Adobe®, le logo Adobe et Flash®, sont des marques déposées ou des marques commerciales d'Adobe Systems Incorporated aux États-Unis et/ou dans d'autres pays. Intel®, Pentium® et Celeron sont des marques déposées de Intel Corporation ou de sa filiale aux États-Unis et dans d'autres pays. Mac, Mac OS, Safari sont des marques déposées de Apple Inc, aux États-Unis et dans d'autres pays. Les noms de produits mentionnés sont soit des marques déposées soit des marques commerciales de leurs sociétés respectives. Ce produit n'est ni exploité, ni sponsorisé par Adobe Systems Incorporated, éditeur de Flash.

# **ENTRETIEN**

- 1. Éviter toute exposition prolongée de DigiGo® au soleil ou à toute autre source de chaleur.
- 2. Éteindre DigiGo® en cas de non-utilisation prolongée.
- 3. Éviter de faire tomber le jouer. Ne JAMAIS tenter de le démonter.
- 4. Vérifier régulièrement l'état du transformateur (fiches de raccordement, boîtier, prise ou toute autre pièce). Ne pas utiliser un transformateur endommagé.
- 5. Éviter toute exposition de DigiGo® à l'eau ou à l'humidité.
- 6. VTech® recommande aux parents de vérifier régulièrement l'état du transformateur utilisé avec le jouet. Ils surveilleront tout particulièrement l'état du câble USB, du boîtier et de la prise de courant. En cas de dommage, le jouet ne doit pas être réutilisé avec le transformateur jusqu'à ce que celui-ci ait été remplacé.
- 7. Le jouet doit uniquement être connecté à des équipements de classe Il portant le symbole suivant  $\Box$ .
- 8. S'assurer que le cache du port microUSB est bien refermé après utilisation pour le protéger.
- 9. Utiliser uniquement le câble USB avec ferrite fourni avec la tablette pour que le produit soit conforme à la norme EMC 2004/108/EC.

## Fonctionnement de l'écran tactile et du stylet (inclus)

• Utiliser le doigt ou le stylet (inclus) pour naviguer sur la tablette.

Exercer une pression raisonnable sur l'écran. Une pression trop forte pourrait l'endommager.

- Ne pas utiliser le stylet s'il est endommagé ou cassé.
- Utiliser uniquement le stylet fourni avec DigiGo®. L'utilisation d'autres stylets pourrait abîmer l'écran.
- Remettre le stylet dans le porte-stylet après utilisation.

## Nettoyage de l'écran tactile

- Humidifier légèrement le chiffon doux avec un peu d'eau et nettoyer l'écran de DigiGo®.
- Utiliser un chiffon propre et sec pour sécher l'écran. Répéter les deux étapes une seconde fois si nécessaire.
- Si des corps étrangers sont coincés dans le contour de l'écran, utiliser précautionneusement un cure-dent pour les retirer.

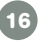

## Nettoyage de DigiGo®

• Pour nettoyer DigiGo®, utiliser un linge légèrement humide. Ne pas utiliser de solvants ni de produits corrosifs.

## Résolution de problèmes

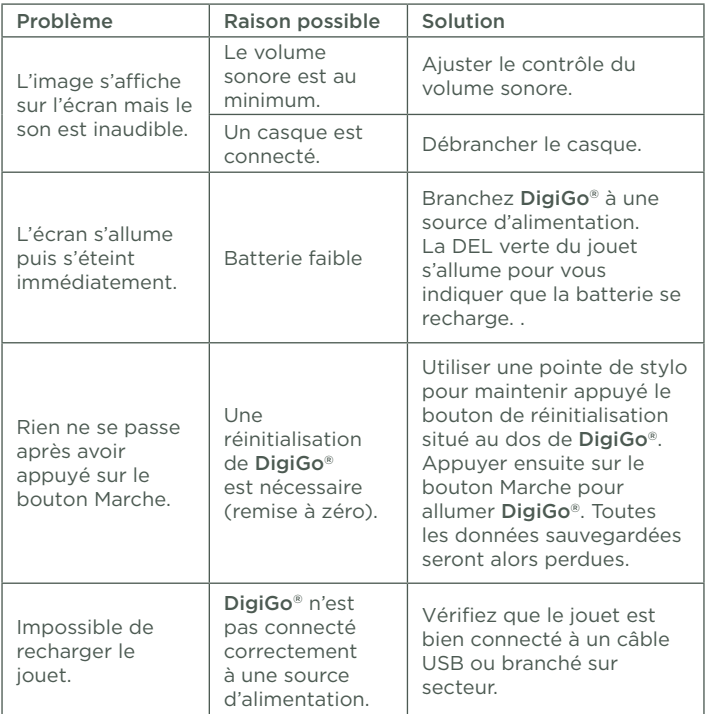

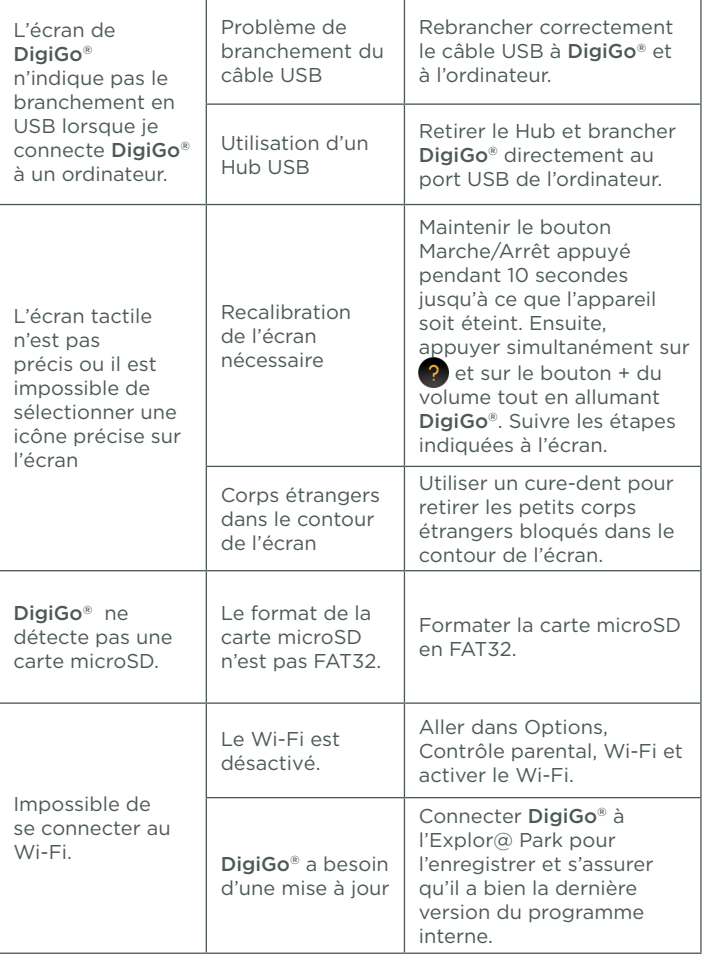

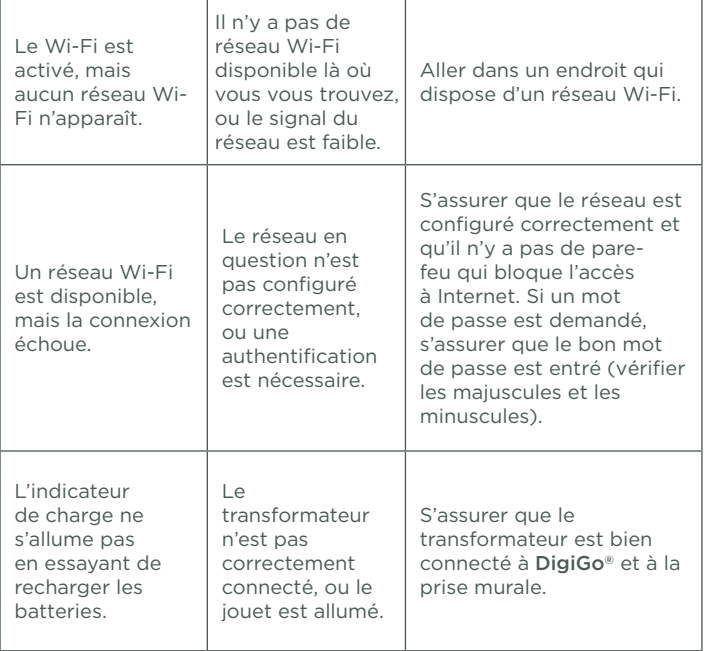

Des interférences environnementales, telles que de l'électricité statique ou des transitoires électriques rapides de l'alimentation, peuvent provoquer de légers dysfonctionnements de DigiGo®. Dans certains cas, les paramètres de jeu enregistrés dans DigiGo® peuvent être perdus. Auquel cas, débrancher puis rebrancher le transformateur. Si les dysfonctionnements dus à l'électricité statique surviennent pendant le processus de téléchargement, déconnecter le câble USB, supprimer le fichier corrompu, débrancher puis rebrancher le transformateur. Puis reconnecter le câble USB puis relancer le téléchargement.

## Réinitialiser le jouet aux paramètres d'usine

Tu peux remettre toutes les options à zéro en tapant « R-E-S-E-T » dans le menu Nom d'utilisateur. Attention ! Toutes les données sauvegardées dans la mémoire interne de DigiGo® seront supprimées. Les données sauvegardées dans une carte microSD qui aurait été insérée dans DigiGo® ne seront pas affectées.

Vous pourrez retélécharger facilement les applications achetées sur l'Explor@ Park en connectant le jouet en Wi-Fi.

## Informations sécurité pour l'utilisation de la batterie et du chargeur

Important :

- Le transformateur n'est pas un jouet et doit être manipulé uniquement par un adulte.
- La température doit être comprise entre 5°C~35°C (41°F~95°F). Si les batteries ne se rechargent pas correctement, essayer d'effectuer cette action dans un lieu dont la température est plus adaptée.
- La batterie n'est ni amovible, ni remplaçable. Ne pas tenter d'ouvrir ni de démonter l'appareil.
- Déconnecter le transformateur de l'appareil et éteindre l'appareil avant de le nettoyer.
- Pour des performances optimales, utiliser le câble USB et le transformateur inclus dans la boîte de DigiGo®.
- Pour éviter toute électrocution ou départ de feu, ne pas exposer les batteries à la pluie ou à l'humidité.
- Ne pas jeter ce produit avec les déchets ménagers. Batterie recyclable: merci de suivre les instructions liés au tri sélectif et au recyclage des déchets, appareils électriques et électroniques.
- Les transformateurs pour jouets et les chargeurs de batterie destinés à être utilisés par les enfants ne sont pas considérés comme faisant partie d'un jouet, même s'ils sont fournis avec un jouet. L'utilisation du transformateur doit être faite uniquement sous le contrôle d'un adulte.
- En cas de non utilisation prolongée, DigiGo® se met en veille. La connexion Wi-Fi se désactive automatiquement lorsque la charge de la batterie est faible.

### Tri des produits et piles usagés

- Les jouets VTech® sont des équipements électriques et électroniques (EEE) qui, en fin de vie, feront l'objet d'une collecte sélective en vue de leur recyclage. Ainsi, afin de préserver l'environnement, VTech® vous recommande de retirer et de jeter vos piles usagées dans les containers prévus à cet effet, puis de déposer le jouet en fin de vie dans les points de collecte mis à disposition dans les magasins ou dans votre commune.

- Le symbole de la poubelle barrée sur les produits et les piles ou sur leur emballage respectif indique que les équipements électriques et électroniques ainsi que les piles ne doivent pas être jetés dans les déchets ménagers car ils contiennent des substances pouvant être néfastes à l'environnement et à la santé.

- Lorsque les symboles Hg, Cd ou Pb sont indiqués, cela signifie que la pile contient plus de mercure (Hg), cadmium (Cd) ou plomb (Pb) que la valeur spécifiée dans la Directive 2006/66/ CE sur les piles et les accumulateurs.

- La barre solide sous le symbole de la poubelle barrée indique que le produit a été placé sur le marché après le 13 août 2005. - Contribuez à la protection de l'environnement en triant vos produits et piles usagés.

- Pour plus d'informations sur la collecte et le tri des piles usagées, vous pouvez visiter le site Internet http://www.corepile.fr.

- Pour plus d'informations sur le tri des produits électriques et électroniques, vous pouvez contacter notre service consommateurs.

## Retirer la batterie

Pour retirer la batterie en vue de son recyclage, merci de confier le jouet à un agent qualifié.

- 1. Utiliser un tournevis pour retirer les caches des vis au dos de DigiGo®.
- 2. Dévisser les vis.
- 3. Retirer précautionneusement la batterie.

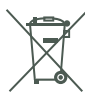

## Directives standards pour les jouets à transformateur et produits commandés électriquement

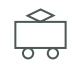

Transformateur secteur : Sortie : 5V CC

- Attention. Le produit ne convient pas aux enfants de moins de 36 mois.
- Comme tous les produits électriques, des précautions doivent être prises durant la manipulation et l'utilisation du produit pour éviter tout choc électrique. La surveillance d'un adulte est recommandée durant l'utilisation.
- Débrancher le transformateur du secteur et du jeu en cas de nonutilisation prolongée.
- Le produit doit uniquement être utilisé avec un transformateur pour jouets. Nous recommandons l'utilisation du transformateur VTech inclus dans la boîte avec une Sortie : 5V CC.
- Ne jamais exposer à l'humidité un jouet branché sur le secteur.
- Le jouet ne doit pas être raccordé à un nombre de sources d'alimentation supérieur à celui recommandé.
- Le transformateur n'est pas un jouet.
- Vérifier régulièrement l'état du transformateur (fiches de raccordement, boîtier, prise ou toute autre pièce). Ne pas utiliser un transformateur endommagé.

## IMPORTANT

S'assurer que le cache du port microUSB est bien refermé lorsque DigiGo® n'est pas en charge ou connecté à un ordinateur. Utiliser exclusivement le transformateur et le câble USB fournis avec DigiGo® pour recharger la tablette. L'utilisation d'autres types de transformateurs pourraient endommager l'appareil.

Important : Essayer de retirer ou remplacer la batterie peut endommager DigiGo® et entraîne l'annulation de la garantie de l'appareil.

VTech Electronics déclare que DigiGo® est conforme aux exigences essentielles et autres dispositions de la directive 1999/5/EC.

Une copie de cette déclaration de conformité est disponible à l'adresse suivante : www.vtech.com/rtte-directive.

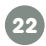

## SERVICE CONSOMMATEURS

#### Pour la France, la Suisse et la Belgique francophones :

Si vous rencontrez un problème qui ne peut être résolu à l'aide de ce manuel, ou pour toute question ou suggestion que vous souhaiteriez nous soumettre, nous vous invitons à contacter notre service consommateurs :

- Par téléphone (numéro Indigo) : 0 820 06 3000.
- Via notre site Internet www.vtech-jouets.com Rubrique « Assistance »

#### Pour le Canada :

Tél. : 1 877 352 8697

#### Vous avez aimé ce jouet ?

Vous pouvez nous faire part de vos commentaires sur notre site Internet www.vtech-jouets.com en cliquant sur « Donnez votre avis » sur la page de présentation du jouet.

Nous lisons tous les avis déposés. Cependant, nous nous réservons le droit de ne pas tous les mettre en ligne en raison de contraintes matérielles ou lorsque les propos contenus dans un témoignage peuvent porter atteinte aux libertés et droits individuels.

## À LIRE AVANT TOUTE UTILISATION D'UN JEU VIDÉO PAR VOUS-MÊME OU PAR VOTRE ENFANT

I. Précautions à prendre dans tous les cas pour l'utilisation d'un jeu vidéo Évitez de jouer si vous êtes fatigué ou si vous manquez de sommeil. Assurez-vous que vous jouez dans une pièce bien éclairée en modérant la luminosité de votre écran. Lorsque vous utilisez un jeu vidéo susceptible d'être connecté à un écran, jouez à bonne distance de cet écran de télévision et aussi loin que le permet le cordon de raccordement. En cours d'utilisation, faites des pauses de dix à quinze minutes toutes les heures.

#### II. Avertissement sur l'épilepsie

Certaines personnes sont susceptibles de faire des crises d'épilepsie comportant, le cas échéant, des pertes de conscience à la vue, notamment, de certains types de stimulations lumineuses fortes : succession rapide d'images ou répétition de figures géométriques simples, d'éclairs ou d'explosions. Ces personnes s'exposent à des crises lorsqu'elles jouent à certains jeux vidéo comportant de telles stimulations, alors même qu'elles n'ont pas d'antécédent médical ou n'ont jamais été sujettes elles-mêmes à des crises d'épilepsie. Si vous-même ou un membre de votre famille avez déjà présenté des symptômes liés à l'épilepsie (crise ou perte de conscience) en présence de stimulations lumineuses, consultez votre médecin avant toute utilisation. Les parents se doivent également d'être

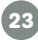

particulièrement attentifs à leurs enfants lorsqu'ils jouent à des jeux vidéo. Si vous-même ou votre enfant présentez un des symptômes suivants: vertige, trouble de la vision, contraction des yeux ou des muscles, trouble de l'orientation, mouvement involontaire ou convulsion, perte momentanée de conscience, il faut cesser immédiatement de jouer et consulter un médecin.

## Protégez les oreilles de votre enfant lorsqu'il utilise un casque ou des écouteurs

- Une exposition excessive de son oreille à un volume élevé peut endommager son audition.
- Diminuez toujours le volume avant de connecter un casque ou des écouteurs à une source audio et réglez le volume minimum nécessaire permettant à votre enfant d'entendre la musique.
- Utiliser ce produit avec le premier casque audio VTech permet d'assurer le respect de la puissance sonore maximale fixée par l'article L5232-1 du Code de la Santé Publique français.

# CONTRAT DE LICENCE DE L'UTILISATEUR FINAL

CECI EST UN ACCORD LÉGAL ENTRE VOUS ET LA SOCIÉTÉ VTECH (CI-APRÈS DÉNOMMÉE « VTECH »), ÉTABLISSANT LES TERMES QUI RÉGISSENT VOTRE UTILISATION DU LOGICIEL POUR STORIO OU EN LIEN AVEC L'APPLICATION DU LOGICIEL (CI-APRÈS DÉNOMMÉ « LOGICIEL »). LE LOGICIEL INCLUT LES FICHIERS AUDIO POUR LE SYSTÈME STORIO.

L'ACTIVATION, L'UTILISATION, LE TÉLÉCHARGEMENT OU L'INSTALLATION DE CE LOGICIEL VALENT ACCEPTATION DES TERMES DE CE CONTRAT. VOTRE DROIT D'UTILISER LE LOGICIEL EST CONDITIONNÉ À VOTRE ACCORD AVEC LES TERMES DE CE CONTRAT. SI VOUS N'ÊTES PAS DISPOSÉ À RESPECTER LES TERMES DE CE CONTRAT DE LICENCE, VOUS N'ÊTES PAS EN DROIT D'UTILISER CE LOGICIEL ET VOUS DEVEZ LE RENVOYER RAPIDEMENT À VTECH, OU LE SUPPRIMER.

SI VOUS AVEZ MOINS DE 18 ANS OU ÊTES CONSIDÉRÉ COMME MINEUR DANS VOTRE JURIDICTION, VOUS DEVEZ PRENDRE CONNAISSANCE DES TERMES ET CONDITIONS AVEC VOS PARENTS OU VOTRE TUTEUR (CI-APRÈS CONJOINTEMENT DÉNOMMÉS « PARENTS ») ET ÊTRE SÛR QUE VOS PARENTS COMPRENNENT ET ACCEPTENT EN VOTRE NOM CES TERMES ET CONDITIONS. LORSQUE CET ACCORD SE RÉFÈRE À « VOUS » OU « VOTRE », CELA INCLUT À LA FOIS LES PARENTS ET LES ENFANTS UTILISATEURS, SAUF LORSQUE L'ENFANT N'A PAS L'ÂGE LÉGAL DE S'ENGAGER CONTRACTUELLEMENT (COMME DANS LE CAS D'UNE TRANSACTION EN COMMERCE ÉLECTRONIQUE), OU DE FOURNIR TOUS LES CONSENTEMENTS NÉCESSAIRES (TELS QUE LE CONSENTEMENT À L'OBTENTION, AU TRAITEMENT OU AU TRANSFERT DE DONNÉES), AUQUEL CAS LE PARENT DE CET ENFANT RECONNAÎT QU'IL AGIT AU NOM DE L'ENFANT POUR

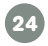

S'ENGAGER CONTRACTUELLEMENT ET EST ENTIÈREMENT RESPONSABLE DES ACTES DE SON ENFANT DANS LE CADRE DE SON UTILISATION DU LOGICIEL ET DE SES SERVICES.

1. PROPRIÉTÉ. Le logiciel et tous les documents contenus dans le produit sont détenus par VTECH, ou ses licencieurs, et sont protégés par les droits de reproduction internationaux et autres lois sur la propriété intellectuelle. Le logiciel et les documents ne doivent être utilisés que par vous, en accord avec ce contrat. Le logiciel et les documents sont sous licence, et non vendus. À l'exception de ce qui est spécifiquement exposé ci-après, VTECH et ses licencieurs conservent tous les droits, titres et intérêts, incluant tous les droits de propriété intellectuelle, pour le logiciel et les documents.

2. TERMES DE LA LICENCE. VTECH vous concède, dans la limite des termes et conditions définis plus loin dans ce contrat, une licence non exclusive, non souslicenciable et non transférable pour une utilisation non commerciale du logiciel, et pour utiliser les documents de la même manière que le logiciel. Toute modification, actualisation, correction d'erreur, ou autre mise à jour du logiciel fournie par VTECH doit être considérée comme faisant partie du logiciel et son utilisation doit suivre les termes et conditions de ce contrat, sauf si les parties se sont engagées dans un contrat séparé écrit régissant ces modifications, actualisations, corrections d'erreurs, ou autres mises à jour.

3. RESTRICTIONS DE LA RÉTRO-INGÉNIERIE ET SÉCURITÉ. Sauf dans la mesure où vous y auriez été expressément et sans ambiguïté autorisé par VTECH, ou dans la mesure où de telles restrictions seraient explicitement interdites par la loi, VOUS NE DEVEZ PAS inverser l'ingénierie, décompiler, désassembler, traduire ou tenter de connaître le code source du logiciel, copier, modifier, créer des oeuvres dérivées, distribuer, vendre, assigner, gager, sous-licencier, louer, prêter, exploiter en temps partagé, distribuer ou transférer le logiciel, supprimer le logiciel, altérer ou ajouter des droits d'exploitation, des marques de commerce, des noms de marques, des logos, des notifications, des notations, enfreindre ou falsifier toutes les mesures ou systèmes de sécurité implémentés par VTECH, qui sont destinés à empêcher la copie illégale du logiciel. Toute utilisation de ce type met fin à votre licence d'utilisation du logiciel sans préavis.

4. GARANTIE LIMITÉE. VTECH vous garantit que (sous réserve de votre accord avec les termes définis), pendant une période de 90 jours après l'achat du produit, le logiciel sera substantiellement conforme aux spécifications publiées par VTECH. Votre seul et unique recours sous cette garantie est pour VTECH, à sa convenance, d'effectuer des actions commerciales raisonnables pour corriger toute nonconformité substantielle du logiciel rapportée par écrit à VTECH pendant la période de garantie et de fournir un exemplaire de remplacement du logiciel. La présente garantie ne s'applique pas à toute non-conformité qui serait due à une utilisation du logiciel avec une application ou dans un environnement autres que ceux qui sont recommandés par VTECH, à des modifications du logiciel non effectuées par VTECH ou à l'utilisation de matériels ou de logiciels fournis par un tiers.

VTECH NE GARANTIT PAS QUE LE LOGICIEL NE CONTIENNE AUCUNE ERREUR OU QU'IL SOIT ADAPTÉ À UN USAGE PARTICULIER. VTECH NE GARANTIT RIEN DE PLUS QUE CE QUI A ÉTÉ DÉFINI CI-AVANT ET REJETTE TOUTE AUTRE GARANTIE, QU'ELLE SOIT EXPRESSE, IMPLICITE OU RÉGLEMENTAIRE, CONCERNANT LE LOGICIEL OU LES DOCUMENTS, Y COMPRIS, SANS LIMITATION, TOUTE GARANTIE IMPLICITE DE LA QUALITÉ MARCHANDE, L'APTITUDE À UN USAGE PARTICULIER ET L'ABSENCE DE CONTREFAÇON. AUCUNE INFORMATION NI AUCUN CONSEIL, QU'ILS SOIENT ÉCRITS OU ORAUX, DONNÉS PAR VTECH, SES REVENDEURS, AGENTS OU EMPLOYÉS NE CONSTITUENT UNE GARANTIE.

5. LIMITATION DE RESPONSABILITÉ. En aucun cas VTECH ne peut être tenu pour responsable de toute perte de bénéfice, inexactitude ou altération de données, coûts de remplacements de biens ou de matériels ou de tout dommage consécutif, particulier, accidentel ou indirect résultant de votre utilisation ou de votre incapacité à utiliser le téléchargement du logiciel ou les documents, même si VTECH avait connaissance ou aurait dû avoir connaissance de l'éventualité de tels dommages, et nonobstant tout échec de l'objet essentiel de tout recours limité indiqué dans les présentes. Vous acceptez le fait qu'en aucun cas la responsabilité globale de VTECH énoncée aux présentes ou liée à votre utilisation du logiciel ou des documents ne pourra excéder le montant d'argent payé par vous pour le produit et/ou pour le logiciel.

6. RÉSILIATION. Cet accord de licence sera automatiquement résilié en cas de nonrespect d'un quelconque terme de l'accord. Aucun préavis ne sera exigé de VTECH pour procéder à cette résiliation.

#### GNU GENERAL PUBLIC LICENSE

#### Version 2, June 1991

Copyright (C) 1989, 1991 Free Software Foundation, Inc., 51 Franklin Street, Fifth Floor, Boston, MA 02110-1301 USA Everyone is permitted to copy and distribute verbatim copies of this license document, but changing it is not allowed.

#### Preamble

The licenses for most software are designed to take away your freedom to share and change it. By contrast, the GNU General Public License is intended to guarantee your freedom to share and change free software--to make sure the software is free for all its users. This General Public License applies to most of the Free Software Foundation's software and to any other program whose authors commit to using it. (Some other Free Software Foundation software is covered by the GNU Lesser General Public License instead.) You can apply it to your programs, too.

When we speak of free software, we are referring to freedom, not price. Our General Public Licenses are designed to make sure that you have the freedom to distribute copies of free software (and charge for this service if you wish), that you receive source code or can get it if you want it, that you can change the software or use pieces of it in new free programs; and that you know you can do these things.

**26**

To protect your rights, we need to make restrictions that forbid anyone to deny you these rights or to ask you to surrender the rights. These restrictions translate to certain responsibilities for you if you distribute copies of the software, or if you modify it. For example, if you distribute copies of such a program, whether gratis or for a fee, you must give the recipients all the rights that you have. You must make sure that they, too, receive or can get the source code. And you must show them these terms so they know their rights.

We protect your rights with two steps: (1) copyright the software, and (2) offer you this license which gives you legal permission to copy, distribute and/or modify the software.

Also, for each author's protection and ours, we want to make certain that everyone understands that there is no warranty for this free software. If the software is modified by someone else and passed on, we want its recipients to know that what they have is not the original, so that any problems introduced by others will not reflect on the original authors' reputations.

Finally, any free program is threatened constantly by software patents. We wish to avoid the danger that redistributors of a free program will individually obtain patent licenses, in effect making the program proprietary. To prevent this, we have made it clear that any patent must be licensed for everyone's free use or not licensed at all.

The precise terms and conditions for copying, distribution and modification follow.

#### GNU GENERAL PUBLIC LICENSE

#### TERMS AND CONDITIONS FOR COPYING, DISTRIBUTION AND MODIFICATION

0. This License applies to any program or other work which contains a notice placed by the copyright holder saying it may be distributed under the terms of this General Public License. The "Program", below, refers to any such program or work, and a "work based on the Program" means either the Program or any derivative work under copyright law: that is to say, a work containing the Program or a portion of it, either verbatim or with modifications and/or translated into another language. (Hereinafter, translation is included without limitation in the term "modification".) Each licensee is addressed as "you".

Activities other than copying, distribution and modification are not covered by this License; they are outside its scope. The act of running the Program is not restricted, and the output from the Program is covered only if its contents constitute a work based on the Program (independent of having been made by running the Program). Whether that is true depends on what the Program does.

1. You may copy and distribute verbatim copies of the Program's source code as you receive it, in any medium, provided that you conspicuously and appropriately publish on each copy an appropriate copyright notice and disclaimer of warranty; keep intact all the notices that refer to this License and to the absence of any warranty; and give any other recipients of the Program a copy of this License along with the Program.

You may charge a fee for the physical act of transferring a copy, and you may at your option offer warranty protection in exchange for a fee.

2. You may modify your copy or copies of the Program or any portion of it, thus forming a work based on the Program, and copy and distribute such modifications or work under the terms of Section 1 above, provided that you also meet all of these conditions:

a) You must cause the modified files to carry prominent notices stating that you changed the files and the date of any change.

b) You must cause any work that you distribute or publish, that in whole or in part contains or is derived from the Program or any part thereof, to be licensed as a whole at no charge to all third parties under the terms of this License.

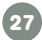

c) If the modified program normally reads commands interactively when run, you must cause it, when started running for such interactive use in the most ordinary way, to print or display an announcement including an appropriate copyright notice and a notice that there is no warranty (or else, saying that you provide a warranty) and that users may redistribute the program under these conditions, and telling the user how to view a copy of this License. (Exception: if the Program itself is interactive but does not normally print such an announcement, your work based on the Program is not required to print an announcement.)

These requirements apply to the modified work as a whole. If identifiable sections of that work are not derived from the Program, and can be reasonably considered independent and separate works in themselves, then this License, and its terms, do not apply to those sections when you distribute them as separate works. But when you distribute the same sections as part of a whole which is a work based on the Program, the distribution of the whole must be on the terms of this License, whose permissions for other licensees extend to the entire whole, and thus to each and every part regardless of who wrote it.

Thus, it is not the intent of this section to claim rights or contest your rights to work written entirely by you; rather, the intent is to exercise the right to control the distribution of derivative or collective works based on the Program.

In addition, mere aggregation of another work not based on the Program with the Program (or with a work based on the Program) on a volume of a storage or distribution medium does not bring the other work under the scope of this License.

3. You may copy and distribute the Program (or a work based on it, under Section 2) in object code or executable form under the terms of Sections 1 and 2 above provided that you also do one of the following:

a) Accompany it with the complete corresponding machine-readable source code, which must be distributed under the terms of Sections1 and 2 above on a medium customarily used for software interchange; or

b) Accompany it with a written offer, valid for at least three years, to give any third party, for a charge no more than your cost of physically performing source distribution, a complete machine-readable copy of the corresponding source code, to be distributed under the terms of Sections 1 and 2 above on a medium customarily used for software interchange; or, c) Accompany it with the information you received as to the offer to distribute corresponding source code. (This alternative is allowed only for noncommercial distribution and only if you received the program in object code or executable form with such an offer, in accord with Subsection b above.)

The source code for a work means the preferred form of the work for making modifications to it. For an executable work, complete source code means all the source code for all modules it contains, plus any associated interface definition files, plus the scripts used to control compilation and installation of the executable. However, as a special exception, the source code distributed need not include anything that is normally distributed (in either source or binary form) with the major components (compiler, kernel, and so on) of the operating system on which the executable runs, unless that component itself accompanies the executable.

If distribution of executable or object code is made by offering access to copy from a designated place, then offering equivalent access to copy the source code from the same place counts as distribution of the source code, even though third parties are not compelled to copy the source along with the object code.

4. You may not copy, modify, sublicense, or distribute the Program except as expressly provided under this License. Any attempt otherwise to copy, modify, sublicense or distribute the Program is void, and will automatically terminate your rights under this License. However,

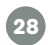

parties who have received copies, or rights, from you under this License will not have their licenses terminated so long as such parties remain in full compliance.

5. You are not required to accept this License, since you have not signed it. However, nothing else grants you permission to modify or distribute the Program or its derivative works. These actions are prohibited by law if you do not accept this License. Therefore, by modifying or distributing the Program (or any work based on the Program), you indicate your acceptance of this License to do so, and all its terms and conditions for copying, distributing or modifying the Program or works based on it.

6. Each time you redistribute the Program (or any work based on the Program), the recipient automatically receives a license from the original licensor to copy, distribute or modify the Program subject to these terms and conditions. You may not impose any further restrictions on the recipients' exercise of the rights granted herein. You are not responsible for enforcing compliance by third parties to this License.

7. If, as a consequence of a court judgment or allegation of patent infringement or for any other reason (not limited to patent issues), conditions are imposed on you (whether by court order, agreement or otherwise) that contradict the conditions of this License, they do not excuse you from the conditions of this License. If you cannot distribute so as to satisfy simultaneously your obligations under this License and any other pertinent obligations, then as a consequence you may not distribute the Program at all. For example, if a patent license would not permit royalty-free redistribution of the Program by all those who receive copies directly or indirectly through you, then the only way you could satisfy both it and this License would be to refrain entirely from distribution of the Program.

If any portion of this section is held invalid or unenforceable under any particular circumstance, the balance of the section is intended to apply and the section as a whole is intended to apply in other circumstances.

It is not the purpose of this section to induce you to infringe any patents or other property right claims or to contest validity of any such claims; this section has the sole purpose of protecting the integrity of the free software distribution system, which is implemented by public license practices. Many people have made generous contributions to the wide range of software distributed through that system in reliance on consistent application of that system; it is up to the author/donor to decide if he or she is willing to distribute software through any other system and a licensee cannot impose that choice.

This section is intended to make thoroughly clear what is believed to be a consequence of the rest of this License.

8. If the distribution and/or use of the Program is restricted in certain countries either by patents or by copyrighted interfaces, the original copyright holder who places the Program under this License may add an explicit geographical distribution limitation excluding those countries, so that distribution is permitted only in or among countries not thus excluded. In such case, this License incorporates the limitation as if written in the body of this License.

9. The Free Software Foundation may publish revised and/or new versions of the General Public License from time to time. Such new versions will be similar in spirit to the present version, but may differ in detail to address new problems or concerns Each version is given a distinguishing version number. If the Program specifies a version number of this License which applies to it and "any later version", you have the option of following the terms and conditions either of that version or of any later version published by the Free Software Foundation. If the Program does not specify a version number of this License, you may choose any version ever published by the Free Software Foundation.

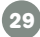

10. If you wish to incorporate parts of the Program into other free programs whose distribution conditions are different, write to the author to ask for permission. For software which is copyrighted by the Free Software Foundation, write to the Free Software Foundation; we sometimes make exceptions for this. Our decision will be guided by the two goals of preserving the free status of all derivatives of our free software and of promoting the sharing and reuse of software generally.

#### NO WARRANTY

11. BECAUSE THE PROGRAM IS LICENSED FREE OF CHARGE, THERE IS NO WARRANTY FOR THE PROGRAM, TO THE EXTENT PERMITTED BY APPLICABLE LAW. EXCEPT WHEN OTHERWISE STATED IN WRITING THE COPYRIGHT HOLDERS AND/OR OTHER PARTIES PROVIDE THE PROGRAM "AS IS" WITHOUT WARRANTY OF ANY KIND, EITHER EXPRESSED OR IMPLIED, INCLUDING, BUT NOT LIMITED TO, THE IMPLIED WARRANTIES OF MERCHANTABILITY AND FITNESS FOR A PARTICULAR PURPOSE. THE ENTIRE RISK AS TO THE QUALITY AND PERFORMANCE OF THE PROGRAM IS WITH YOU. SHOULD THE PROGRAM PROVE DEFECTIVE, YOU ASSUME THE COST OF ALL NECESSARY SERVICING, REPAIR OR CORRECTION.

12. IN NO EVENT UNLESS REQUIRED BY APPLICABLE LAW OR AGREED TO IN WRITING WILL ANY COPYRIGHT HOLDER, OR ANY OTHER PARTY WHO MAY MODIFY AND/OR REDISTRIBUTE THE PROGRAM AS PERMITTED ABOVE, BE LIABLE TO YOU FOR DAMAGES, INCLUDING ANY GENERAL, SPECIAL, INCIDENTAL OR CONSEQUENTIAL DAMAGES ARISING OUT OF THE USE OR INABILITY TO USE THE PROGRAM (INCLUDING BUT NOT LIMITED TO LOSS OF DATA OR DATA BEING RENDERED INACCURATE OR LOSSES SUSTAINED BY YOU OR THIRD PARTIES OR A FAILURE OF THE PROGRAM TO OPERATE WITH ANY OTHER PROGRAMS), EVEN IF SUCH HOLDER OR OTHER PARTY HAS BEEN ADVISED OF THE POSSIBILITY OF SUCH DAMAGES.

Customer Support : http://www.vtechkids.com/support/

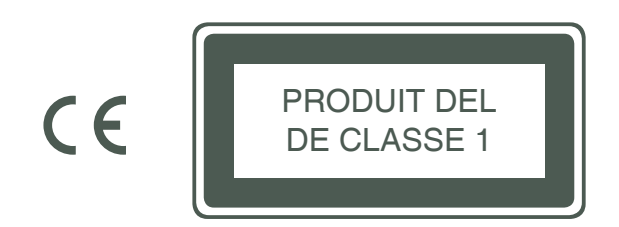